# **TABLEROS VIRTUALES DE COMUNICACIÓN PARA PERSONAS CON PARÁLISIS CEREBRAL.**

Jorge Luis Adriano López, Raúl Romero Arellano, José Fernando Estrada Saldaña, Ivonne Haydee Robledo Portillo

Departamento de Ingeniería Eléctrica y Computación, Instituto de Ingeniería y Tecnología, Universidad Autónoma de Ciudad Juárez

#### **Resumen**

Esta investigación se centró en facilitar la comunicación de Miriam de 9 años que tiene parálisis cerebral causada por una meningitis y que aunque puede hablar algunas palabras y moverse con dificultad intenta comunicación con un interlocutor. Para resolver los problemas de comunicación que enfrenta la niña, se realizó una aplicación computacional, basada en los tableros de comunicación utilizados en en el CAM #7012 a través de un dispositivo táctil con la característica de emitir sonidos. Cabe mencionar que los tableros son imágenes impresas en papel que representan las acciones que realiza cotidianamente la persona con parálisis.

**Palabras clave:** Parálisis, Comunicación, Sistema Aumentativo Texto a voz, Tablero.

#### **Introducción.**

Uno de los problemas que enfrentan las personas con parálisis cerebral son las afecciones en el habla. Estos problemas son causados por la falta de coordinación de los músculos involucrados en la emisión de sonidos y por las dificultades que presentan para respirar.

Para tratar de resolver estos problemas existen algunos métodos alternativos de comunicación mejor conocidos como Sistemas Aumentativos y Alternativos de Comunicación (SAAC), dentro de los cuales están los tableros de comunicación. Dichos tableros están impresos en papel lo que hace que la comunicación sea complicada. El receptor debe interpretar lo que el emisor señala en el tablero, lo que puede causar algunas imprecisiones en la comunicación.

El objetivo de esta investigación fue mejorar la comunicación de las personas con parálisis cerebral que utilizan los tableros de comunicación convencionales, sustituyendo estos últimos con una aplicación computación para un dispositivo táctil.

Las técnicas utilizadas en el Centro de Atención Múltiple (CAM) #7012 para mejorar la comunicación son las tradicionales, es decir, se utilizan los tableros de comunicación impresos en papel. Es por esto que se planteó la realización de una aplicación computacional basada en estas técnicas para un dispositivo táctil que emita sonidos. Gracias a esta aplicación, las personas con parálisis cerebral y el interlocutor hablarán en un mismo código.

### **Materiales y métodos.**

La investigación cualitativa es un tipo de investigación formativa que ofrece

técnicas especializadas para obtener respuestas de fondo acerca de lo que las personas piensan y cuáles son sus sentimientos (*Silva, 2011*).

*Martínez* (*2006*) menciona que toda investigación necesita de la recolección de toda la información que el investigador considere necesaria para resolver el problema. Uno de los métodos de investigación cualitativa señalado por Martínez es el método de investigaciónacción. En este método el investigador no solo quiere conocer un problema en específico, sino que desea resolverlo.

Considerando esto, se determinó el tipo de investigación como cualitativa, utilizando el método de investigación-acción mediante el desarrollo de tableros de comunicación en un dispositivo táctil. Esto debido a que no se puede hacer un análisis estadístico de los resultados y que no solo se desea conocer el problema de comunicación de la persona con parálisis cerebral, sino que se pretende resolver dicho problema con una aplicación computacional.

Para el desarrollo de esta investigación se utilizaron distintos materiales como fotos y vídeos que fueron de gran ayuda para la recolección de información, también se aplicaron encuestas y se trabajó con la observación participativa.

Estos materiales e instrumentos fueron utilizados con el fin de conocer más a fondo el problema de comunicación de Miriam, así como su comportamiento antes y después de la implementación del tablero de comunicación. Gracias a estos se pudo conocer si se cumplió con el objetivo del proyecto.

Entre las encuestas utilizadas se encuentran las aplicadas a los padres y maestras de Miriam. Este material fue utilizado en dos etapas, en la primera etapa se efectuaron diferentes encuestas enfocadas a conocer el comportamiento y la forma de comunicación antes de la implementación de la aplicación de los tableros de comunicación. La segunda etapa se realizó con el fin de obtener los resultados de la implementación de la aplicación.

Las encuestas para padres y maestras, fueron enfocadas principalmente en el entorno familiar y escolar, para así poder conocer la forma en que se comunica Miriam, conocer los problemas que están presentes durante la comunicación y saber si utilizan algún método de comunicación alternativa.

La observación participativa utilizada en el proyecto es uno de los instrumentos mas utilizados por los investigadores cualitativos para la obtención de información. Fue utilizada con el fin de observar el comportamiento de Miriam durante todas las actividades realizadas en clase, como la interacción con sus compañeros y maestros, y sobre todo conocer los problemas de comunicación que presenta.

Para esto las fotos y vídeos fueron de gran utilidad en la investigación ya que permitió observar las reacciones de la implementación del tablero de comunicación.

En las fotografías tomadas se pudo observar a Miriam haciendo uso del tablero y los vídeos mostraron a detalle el funcionamiento e interacción del tablero y Miriam. En la figura 1 se muestra a Miriam con el dispositivo táctil.

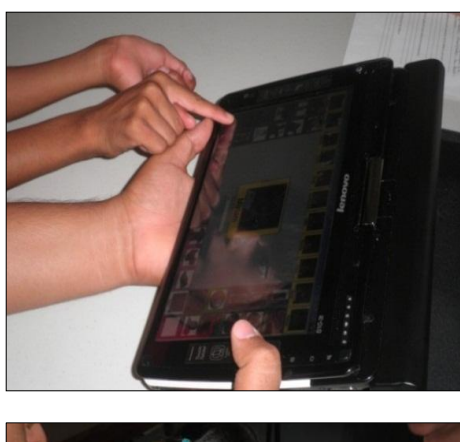

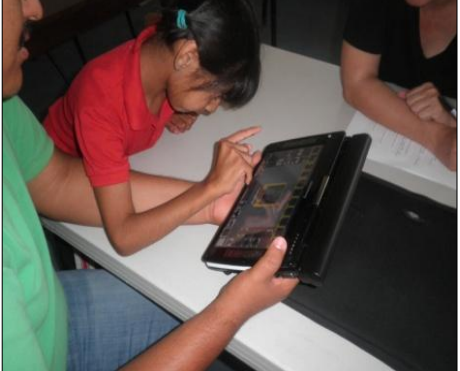

**Figura 1**. Miriam señala una imagen dentro del tablero

### **Metodología de la investigación**

Al principio de la investigación no se tenían los conocimientos necesarios sobre el tema principal de este proyecto que es la parálisis cerebral. Debido a esto, fue necesario acudir a diferentes instituciones especializadas para la recolección de información.

Una de estas instituciones fue la Universidad Pedagógica Nacional (UPN), donde se pudo conocer más sobre el uso de los tableros de comunicación convencionales, así como su estructura. También se delimitó a las personas que pueden usar los tableros de comunicación.

Durante las visitas a la UPN no se pudieron obtener los tableros, por lo que se

acudió al Centro de Atención Múltiple (CAM) # 20, lugar donde se ofrecen los servicios de educación a personas con necesidades especiales. En dicha institución se pudieron obtener los tableros, así como la persona indicada que pudiera ayudar para la implementación de la aplicación computacional.

Con el fin de conocer más sobre la persona elegida, se utilizaron algunas encuestas para los padres y maestros de Miriam. Gracias a esto, se pudo observar que Miriam emite algunas palabras, pero es difícil comprender lo que ella quiere expresar. También se observó que puede manipular objetos sin mayores dificultades, por lo que podrá usar los tableros sin ningún problema.

Una vez hecho lo anterior, se comenzó con el análisis de requerimientos para la aplicación computacional. Con la ayuda de la maestra de comunicación del CAM # 20, Manuela Medina, se determinaron algunas de las características necesarias para la aplicación computacional de los tableros. Una de estas fue la posibilidad de personalizar el tablero de acuerdo a la persona que lo utilizará. También se determinó que el número de tableros se pudiera aumentar, esto con el fin de ampliar el vocabulario. Cada tablero tendrá un total de 43 imágenes distribuidas de acuerdo a su categoría (verbos, personas, lugares, etc.). La figura 2 muestra la pantalla de la aplicación con todas las imágenes. Cabe destacar que cada categoría cuenta con un color diferente, con el fin de captar la atención de la persona que utilizará el tablero. En la figura 3 podemos apreciar ejemplos de algunas de las imágenes. Otro elemento muy importante es la emisión de sonidos, por lo que se precisó el uso de voces femenina y masculina. Teniendo en

cuenta todos los requerimientos propuestos por la maestra Manuela Medina, se comenzó el diseño y la programación de la aplicación computacional.

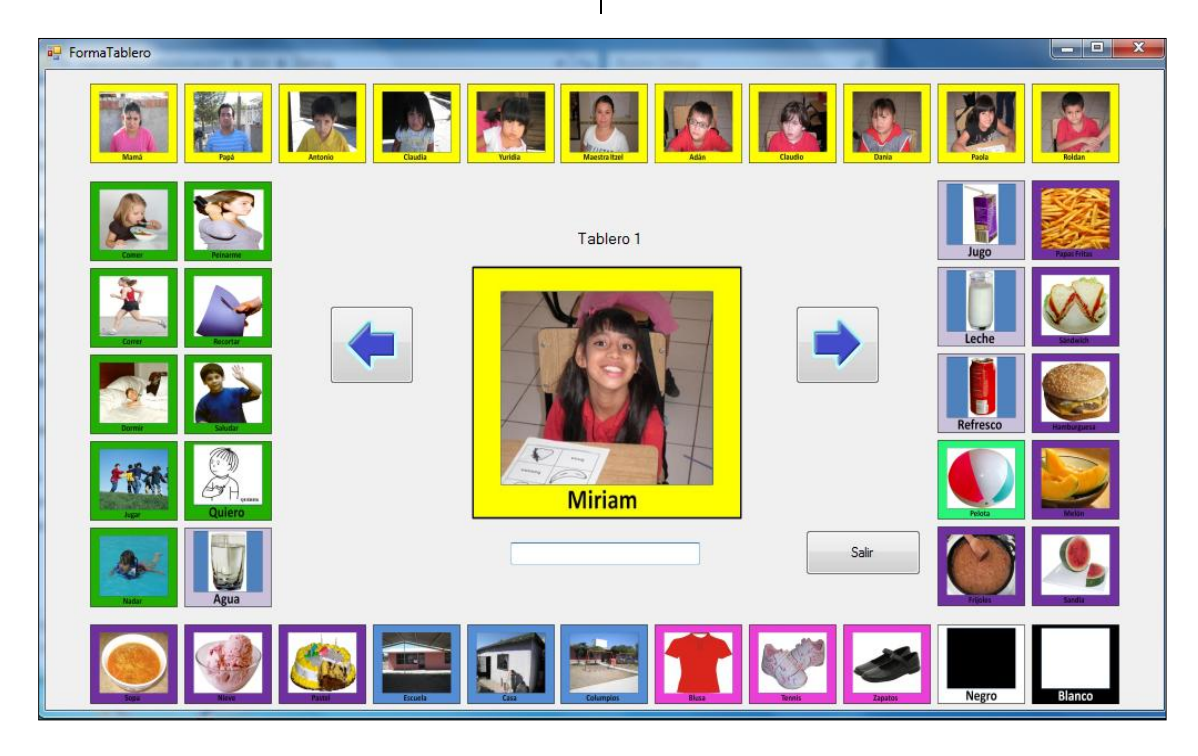

**Figura 2**. Presentación de la aplicación con las imágenes.

Finalmente se decidió utilizar XML para el manejo y configuración de los tableros debido a sus características estructuradas así como su adecuada manipulación por medio de programación. *Melián* (*2009*) define al XML como un conjunto de reglas semánticas que organizan un documento en diferentes partes. Añade que XML es un meta-lenguaje que permite definir lenguajes de etiquetas estructurados. Cada tablero se guardó en un archivo XML, lo que hizo que fuera más fácil el añadir nuevas imágenes. Esto permitió la personalización del dispositivo mediante la modificación del archivo XML indicando la

imagen a mostrar y el texto a reproducir al momento de que Miriam interactuara con el tablero. Para generar la respuesta sonora de la solicitud de Miriam al seleccionar una imagen del tablero, el texto es procesado por librerías que permiten simplificar el proceso de transcripción fonética automática (*Llisterri, 2001*) logrando la funcionalidad de *text-to-speech* (TTS). Las librerías utilizadas fueron las incluidas en el sistema operativo Windows Vista instalado en el tablero (*Microsoft*). Una vez realizada la implementación, se realizaron las pruebas del funcionamiento de la aplicación computacional.

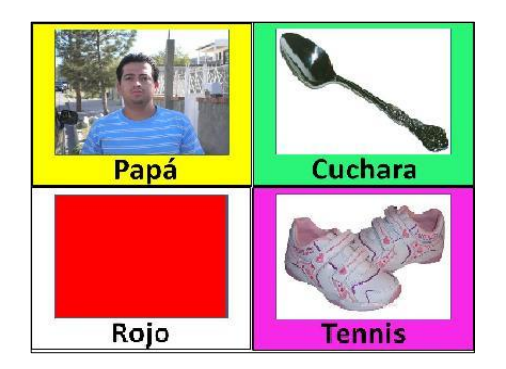

**Figura 3**. Imágenes de los tableros de comunicación.

### **Resultados**

Antes de la implementación de la aplicación, la maestra Manuela Medina reprodujo un video educativo al grupo para captar la atención de los alumnos. En dicho video se podían ver figuras geométricas y los alumnos debían identificarlas y mencionar el nombre de cada una de ellas. Aunque Miriam se mostró atenta en todo momento, no hacia esfuerzo alguno por mencionar el nombre de las figuras.

Al terminar esa actividad, se inició con el uso de los tableros de comunicación con la presencia de la maestra de grupo, Iztel Bojorquez. Miriam empezó a observar las fotografías de sus padres y hermanos que se le presentaban en el tablero e inmediatamente comenzó a pronuncias las palabras papá y mamá así como los nombres de sus hermanos.

Posteriormente, la maestra Manuela Medina le pidió a Miriam que tocara el tablero e inmediatamente después la aplicación emitía el sonido correspondiente a la imagen. Gracias a esto, Miriam repitió cada uno de los nombres mostradas en las imágenes del tablero.

Al concluir la implementación de la aplicación, la maestra Manuela Medina

mencionó que Miriam identificó muy bien todos los símbolos del tablero, gracias a que se manejaron fotos reales. Indicó que Miriam se comportó muy segura, contenta y motivada utilizando los tableros. Mostró mayor interés ya que los símbolos que se le fueron presentando le resultaron muy familiares. En cuanto a la mejora en la comunicación, mencionó que los tableros ayudaron a comprender lo que la niña quería comunicar y que sería cuestión de práctica mejorar la utilización del tablero. Además señaló que este nuevo tipo de comunicación tiene la ventaja de que se puede aumentar el vocabulario y puede ser de mucha ayuda para los otros alumnos.

## **Conclusiones**

El objetivo de este proyecto fue el de mejorar la comunicación de Miriam con la ayuda de una aplicación computacional de los tableros de comunicación que actualmente utilizan las personas con parálisis cerebral. Gracias a todo el trabajo realizado para el desarrollo de este proyecto y a la ayuda de la maestra Manuela Medina e Itzel Bojorquez, se llegó a la conclusión de que la comunicación de Miriam se mejoró utilizando la aplicación de los tableros de comunicación. Además de que el tablero pudiera ser utilizado por personas con una discapacidad diferente a la parálisis cerebral, a pesar de que en un principio estaba definido solo para Miriam. Esto gracias a que la aplicación se podría configurar de acuerdo a la persona que pudiera utilizar la aplicación.

Durante la implementación de los tableros, se pudo observar un impacto positivo en Miriam, ya que se mostró muy entusiasmada durante su clase de comunicación. La maestra Itzel Bojorquez menciona que el uso de estos tableros en Miriam no solo le servirá para mejorar y ampliar su lenguaje, sino que le ayudarán a elevar su autoestima y sus ganas de aprender.

Se encontraron algunas limitaciones durante el desarrollo del proyecto, que de resolverse ayudarían a la mejora del mismo. Una de estas es la creación de oraciones sintácticamente correctas. Para resolver el problema se propone la creación de un analizador sintáctico que ayude en la conjunción correcta de los verbos de acuerdo al tiempo gramatical.

#### **Referencias**

Llisterri J. 2001. *La Conversión de Texto en habla* Quark. Ciencia, Medicina, Comunicación y Cultura. 21: 79-89 Consultado el 10 de Agosto de 2010. Disponible en: [http://liceu.uab.cat/~joaquim/publicacions/CTH\\_Quar](http://liceu.uab.cat/~joaquim/publicacions/CTH_Quark_01.pdf) [k\\_01.pdf.](http://liceu.uab.cat/~joaquim/publicacions/CTH_Quark_01.pdf)

Martínez M. 2006. *La investigación cualitativa (Síntesis conceptual)*. Rev. Investig. Psicol. (Online) 9 (1): 123-146. Consultado el 20 de Septiembre de 2010. Disponible en:

[http://pepsic.bvsalud.org/scielo.php?script=sci\\_arttext](http://pepsic.bvsalud.org/scielo.php?script=sci_arttext&pid=S1609-74752006000100009&lng=pt&nrm=iso) [&pid=S1609-](http://pepsic.bvsalud.org/scielo.php?script=sci_arttext&pid=S1609-74752006000100009&lng=pt&nrm=iso)

[74752006000100009&lng=pt&nrm=iso.](http://pepsic.bvsalud.org/scielo.php?script=sci_arttext&pid=S1609-74752006000100009&lng=pt&nrm=iso)

Melián M. 2009. *XML el nuevo lenguaje universal*. CITMATEL. Consultado el 20 de Septiembre de 2010. Disponible en:

[http://www.bibliociencias.cu/gsdl/collect/eventos/ind](http://www.bibliociencias.cu/gsdl/collect/eventos/index/assoc/HASH0104/f016d031.dir/doc.pdf) [ex/assoc/HASH0104/f016d031.dir/doc.pdf](http://www.bibliociencias.cu/gsdl/collect/eventos/index/assoc/HASH0104/f016d031.dir/doc.pdf)

Microsoft. *Text-to-Speech in Windows*. Consultado el 25 de Septiembre de 2010. Disponible en:

[http://www.microsoft.com/en](http://www.microsoft.com/en-us/Tellme/technology/default.aspx#tab=engines)[us/Tellme/technology/default.aspx#tab=engines](http://www.microsoft.com/en-us/Tellme/technology/default.aspx#tab=engines)

Silva A. 2011. *Investigación Cualitativa: Una reflexión*. Toschi Marketing Resources Consultado el 20 de Enero de 2011. Disponible en: [http://segmento.itam.mx/Administrador/Uploader/mat](http://segmento.itam.mx/Administrador/Uploader/material/Descubra%20sus%20Sentimientos.PDF) [erial/Descubra%20sus%20Sentimientos.PDF.](http://segmento.itam.mx/Administrador/Uploader/material/Descubra%20sus%20Sentimientos.PDF)